## **CÁC LỆNH VẼ 2D SKETCH TRÊN CREO**

## **1. Các thao tác chuột**

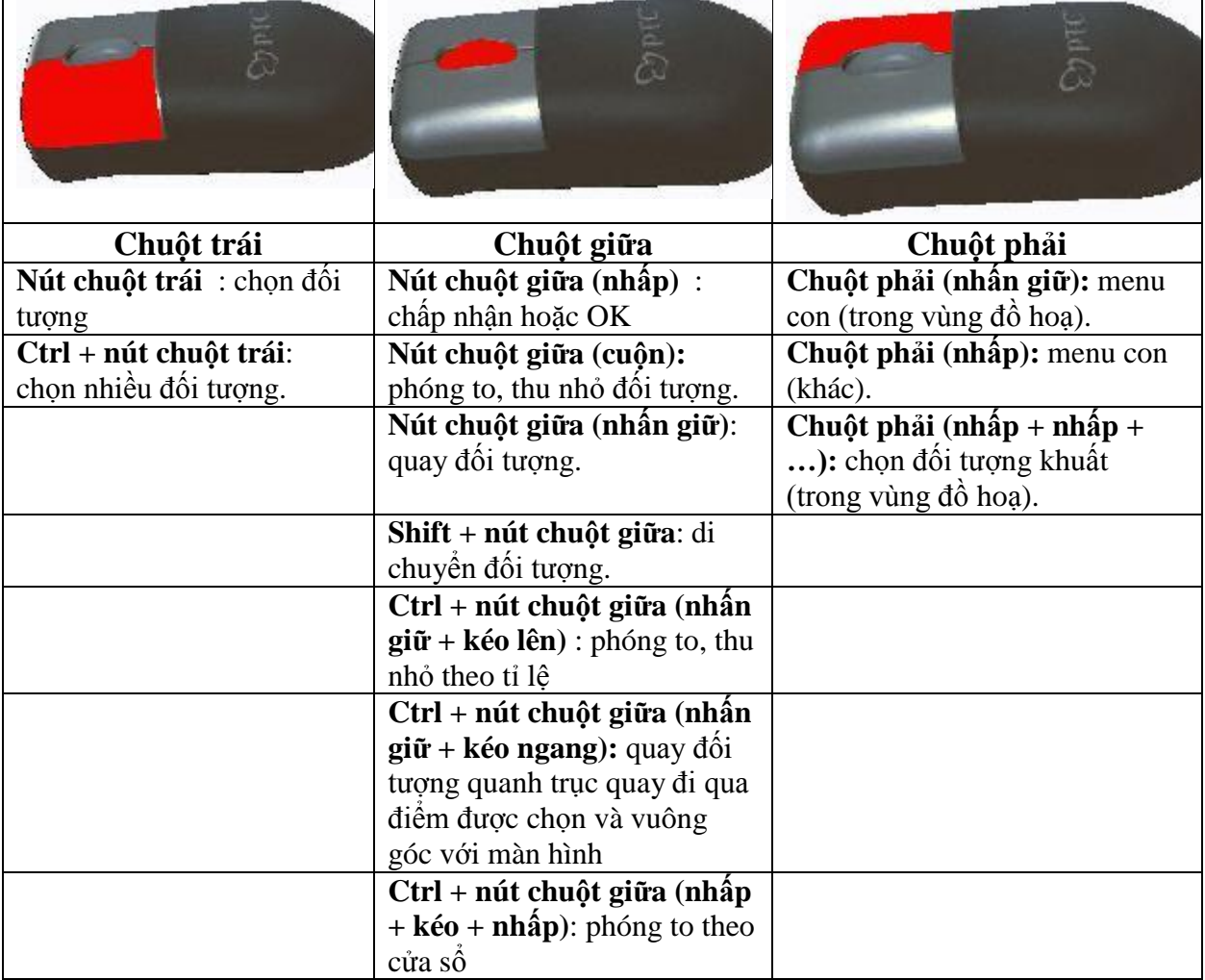

## **2. Các lệnh vẽ phác 2D**

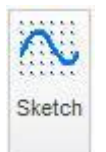

Để vào môi trường vẽ phác 2D ta chọn biểu tượng lệnh *Sketch*. Xuất hiện hộp thoại như hình:

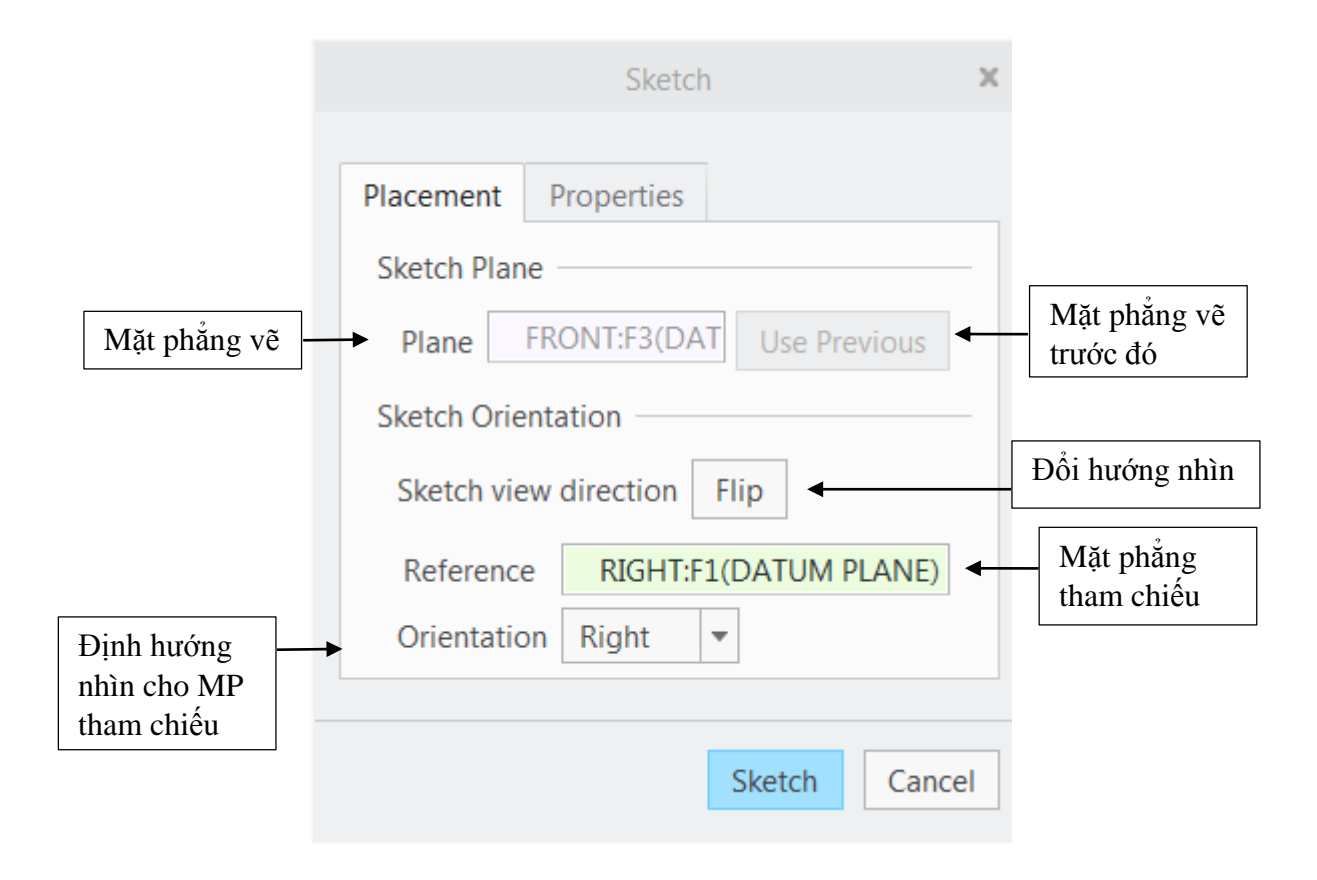

Chọn mặt phẳng vẽ và mặt phẳng tham chiếu sau đó chọn *Sketch*.

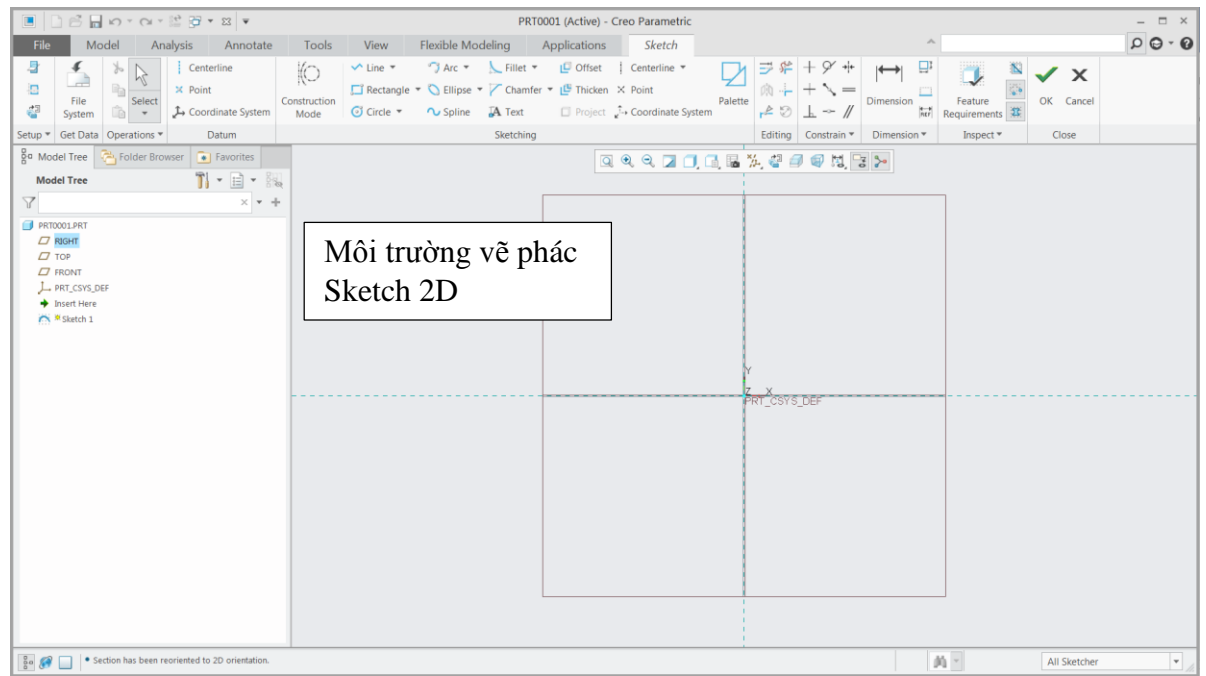

**Thanh công cụ vẽ phác 2D chính**

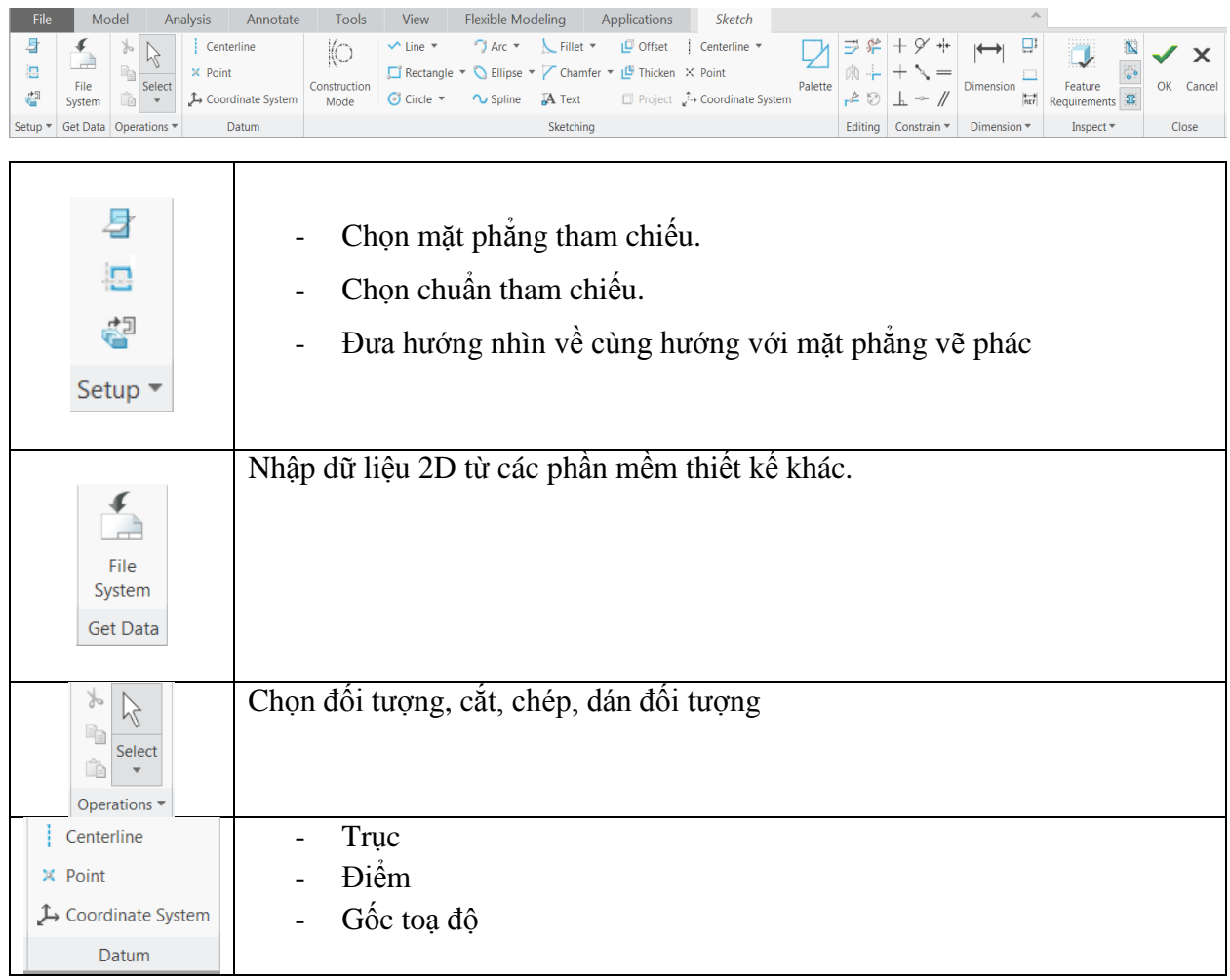

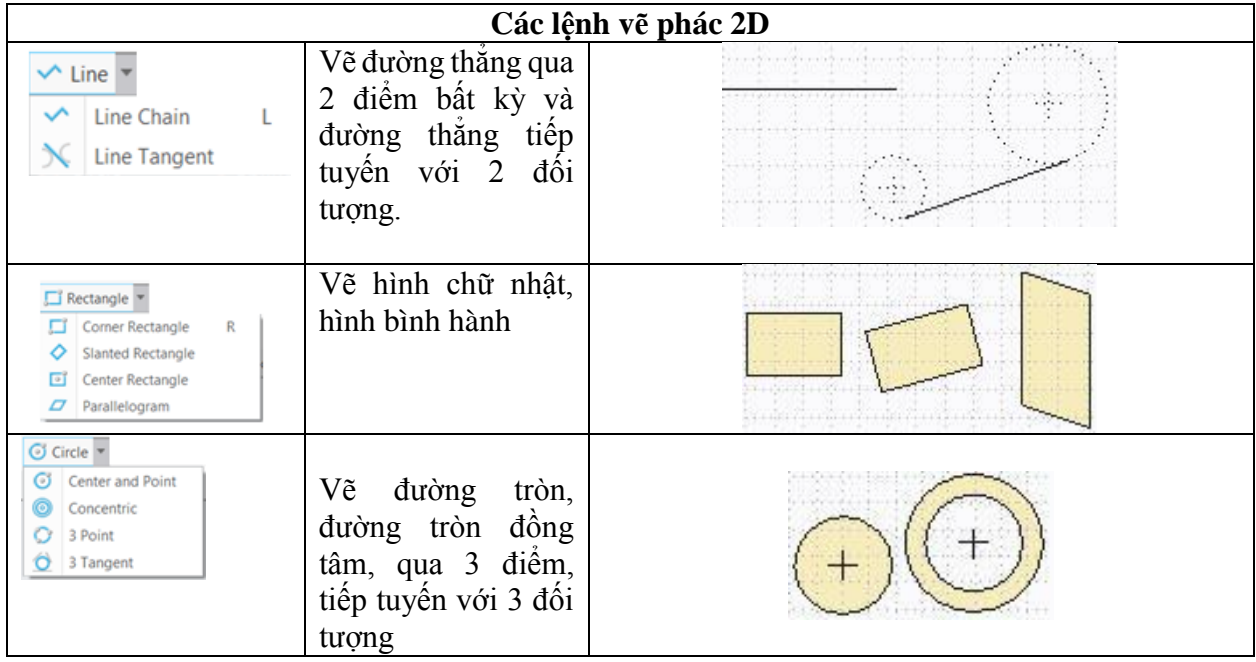

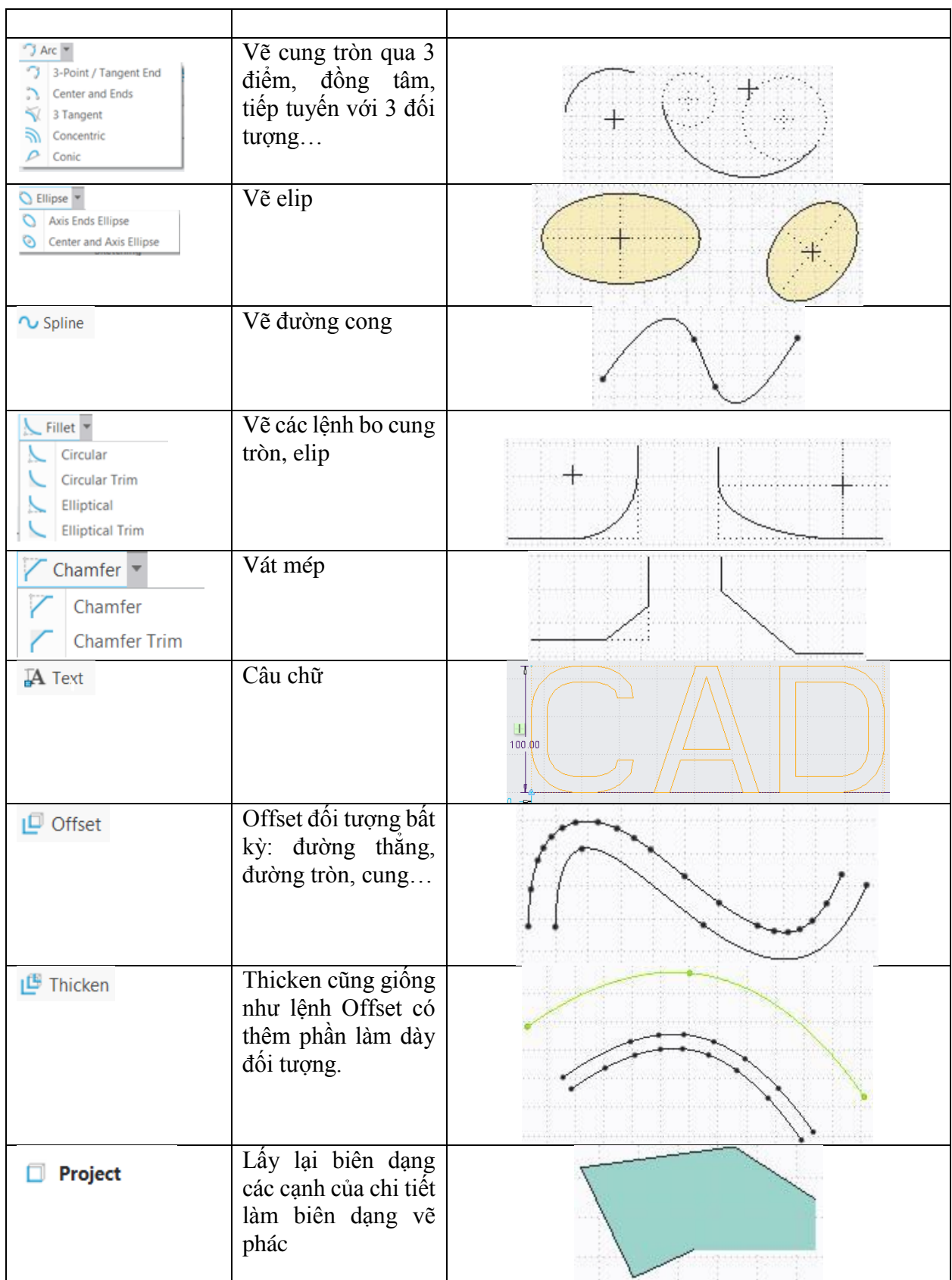

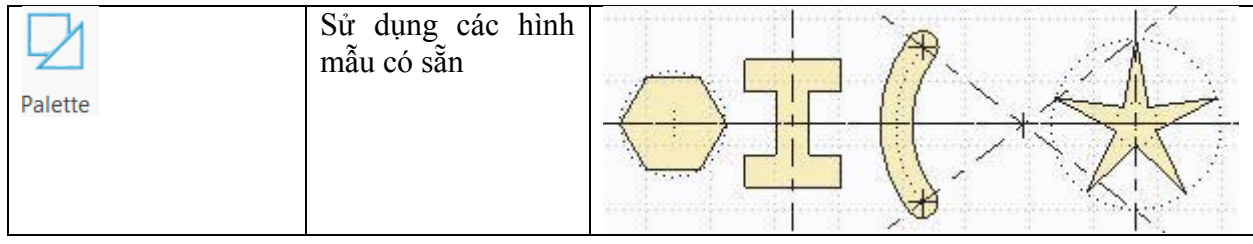

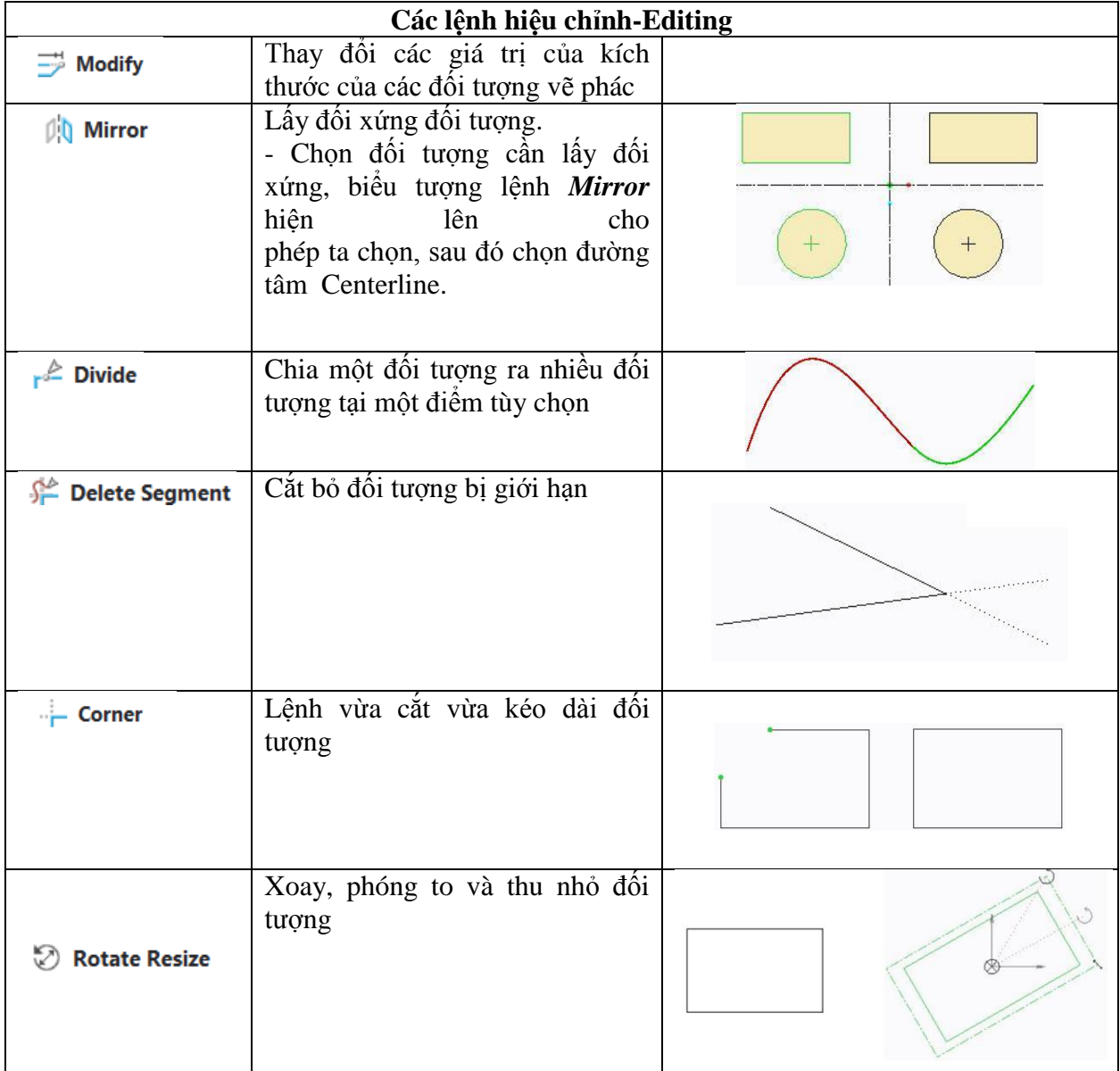

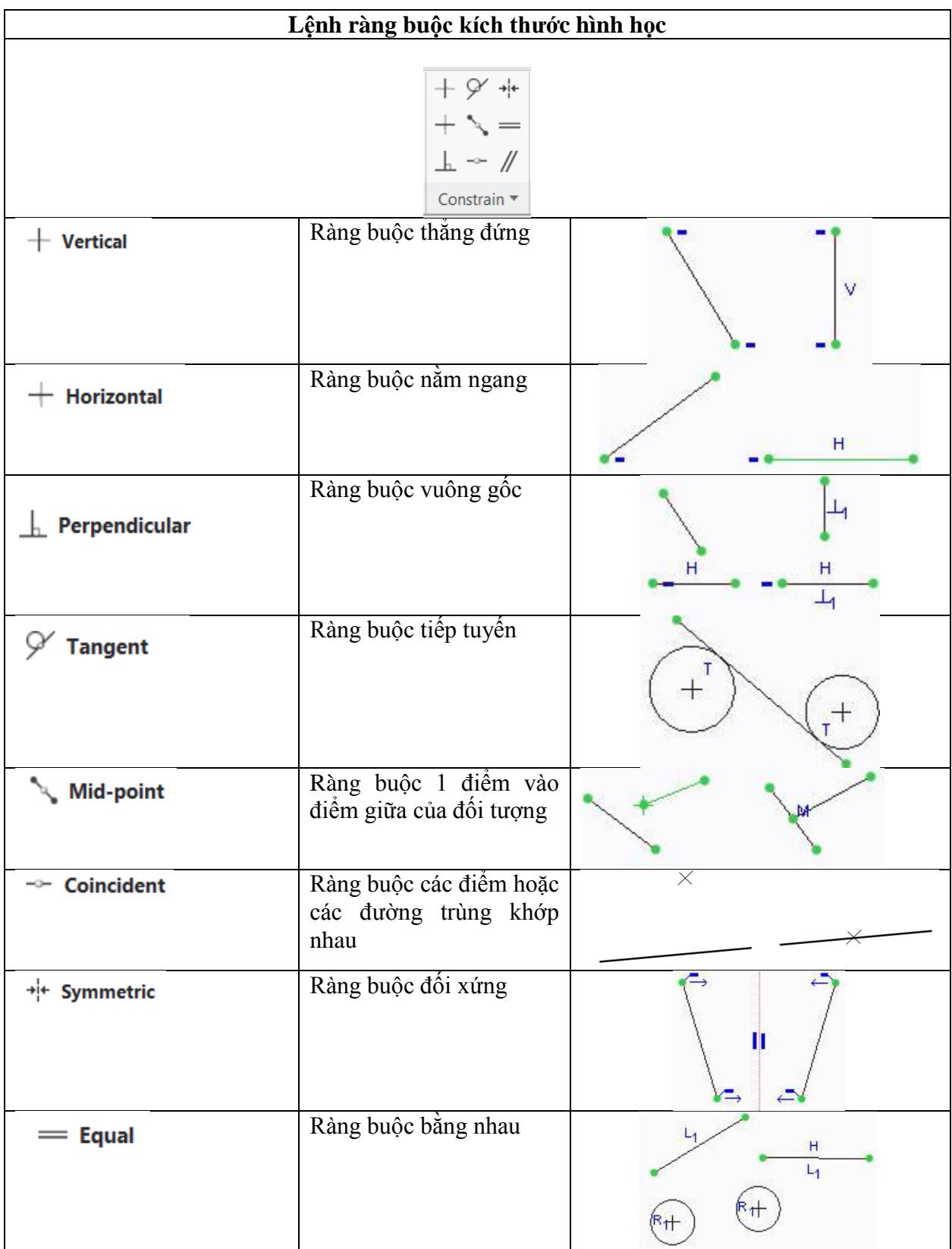

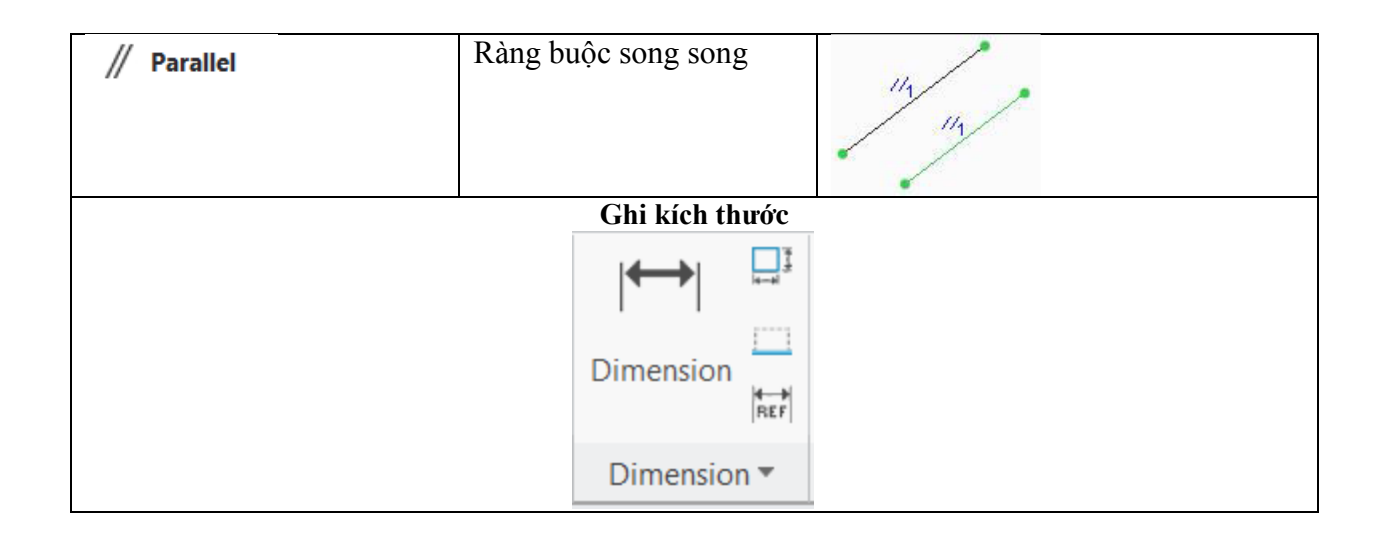

## **3. Bài tập ứng dụng**

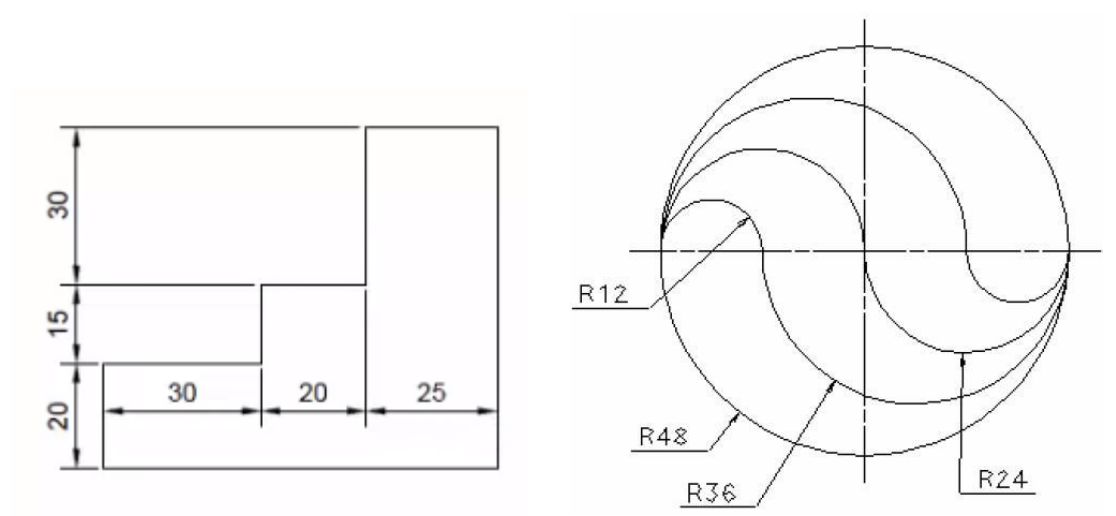

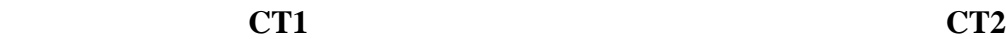

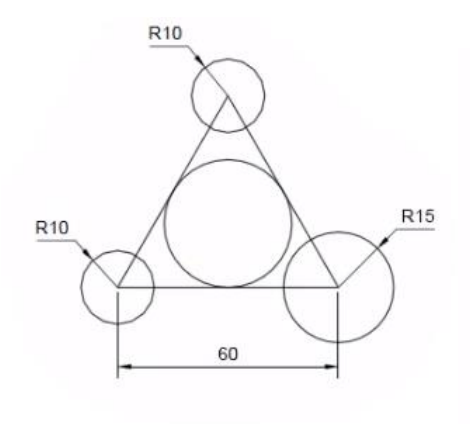

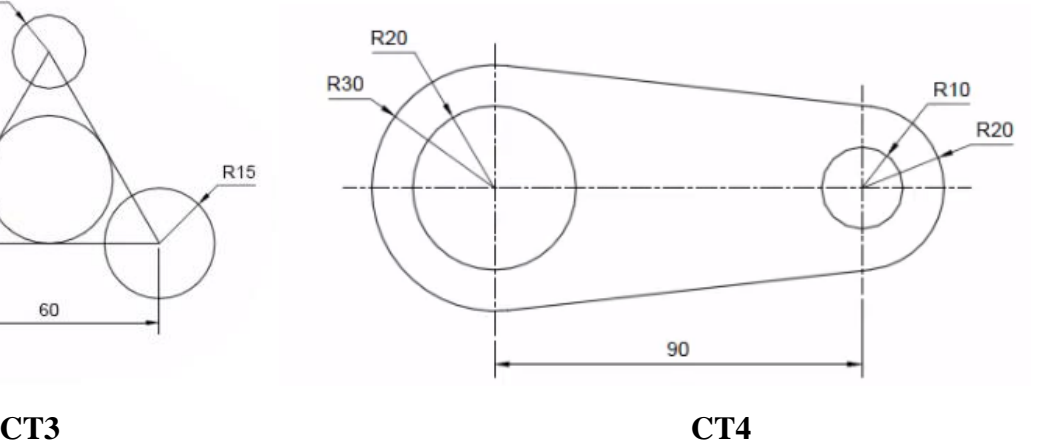

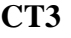

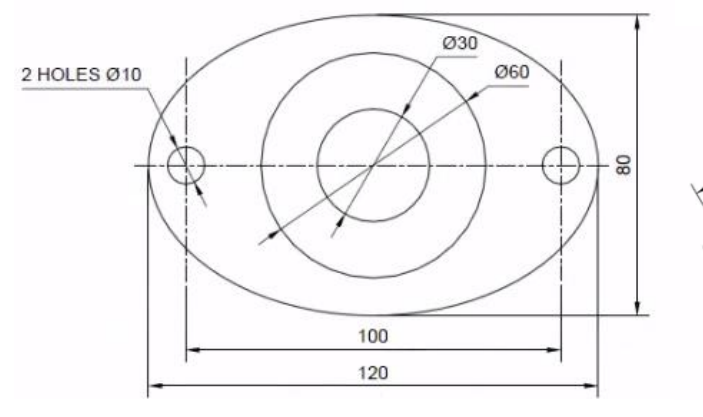

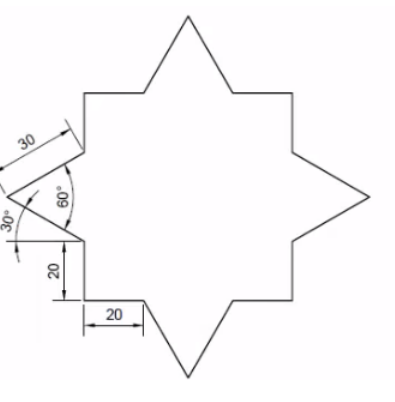

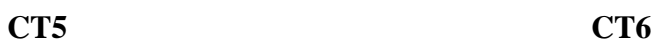

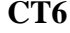

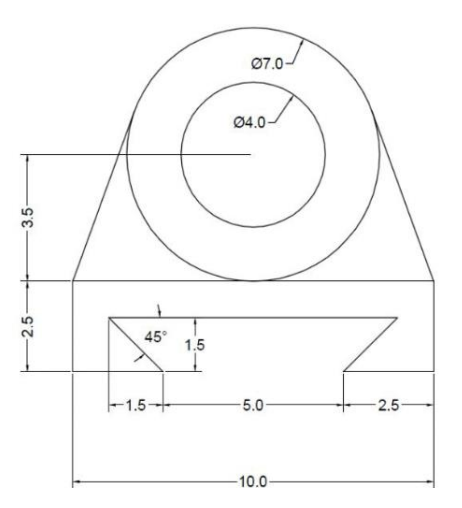

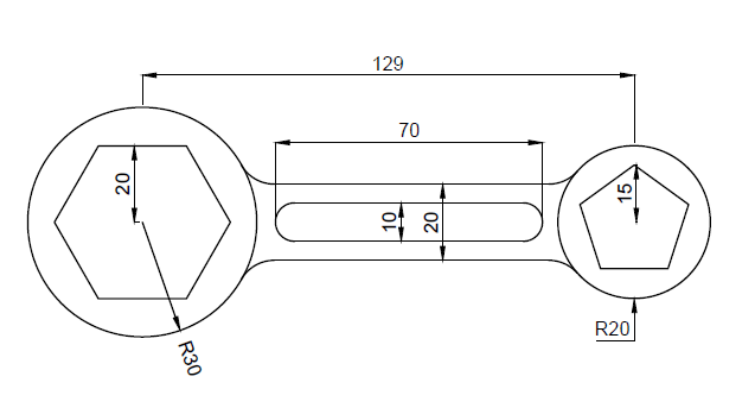

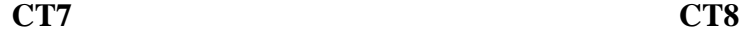

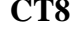

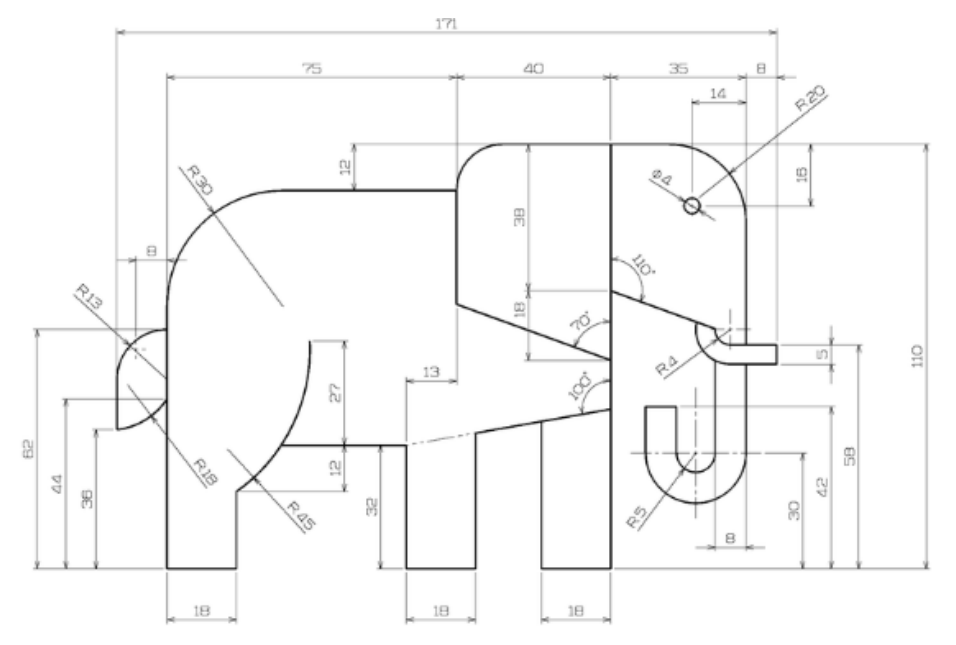

**CT9**